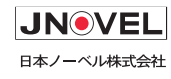

# **長時間の動画判定に対応**

常時監視ツール <sub>Quality</sub> Commander オプション対応

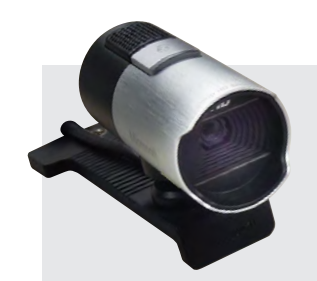

#### **常時監視ツールは機器のテストの際に、動きを監視するソフトウェアです。**

カメラで撮影した連続静止画を PC に記録し、撮影時間ごとに画像を確認することができます。 また、ある条件の画像が表示されていないか自動的に検出し正誤判定を行うことができます。

#### **録画/記録**

カメラまたは画像信号 出力可能な機器から 画像データを取得し、 任意のフレームレート  $(1 \sim 10$ fps 程度)で PC に画像データを保 存します。

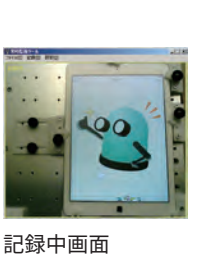

#### **動画内容の表示**

撮影した動画データ は複数枚の静止画に 切り出し、サムネイル 表示されます。 特定の 時間や、NG のあった 箇所の画像を表示す ることができます。

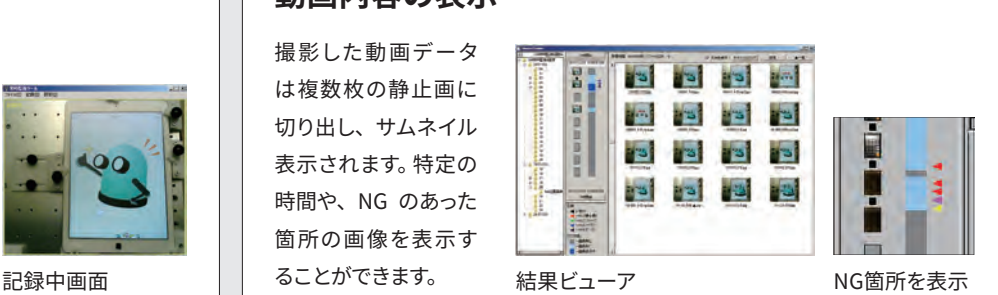

### **自動判定**

#### **静止画判定**

登録した静止画と同じ画像が表示されている箇所を検出する ことで、自動的に正誤判定を行います。正誤判定のための期待 値は、複数の画像を指定することが可能です。

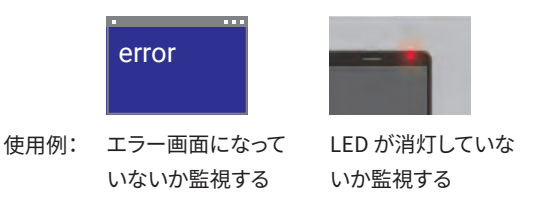

#### **サーチ判定**

サーチ判定は、期待値画像の中に指定したモデル画像がある かどうかを判定します。 エラーダイアログのように、表示位置 が都度変わる場合も見つけることができます。

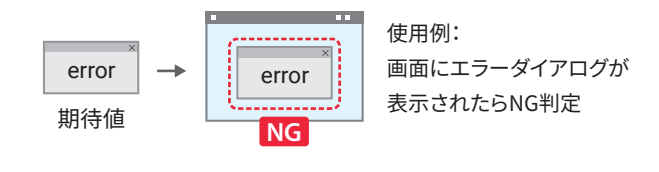

画像判定はお客様のニーズに合わせてカスタマイズが可能です。

#### **フリーズ状態の検出**

記録した動画において一定時間変化がない場所をフリーズ状 態として検出します。

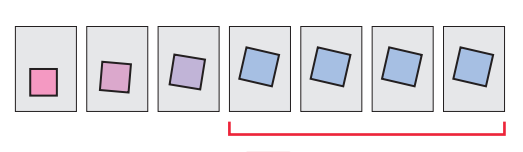

変化の無い箇所を検出 **NG**

#### **瞬間的な画像変化の検出**

一瞬表示されるような画像のぶれや異常表示を検出し、自動 的に正誤判定を行います。通常、人が見る動画像はゆっくりと 変化しますが、ノイズはコマごとに変化が起こるので、変化速 度の違いをNGとして検出します。

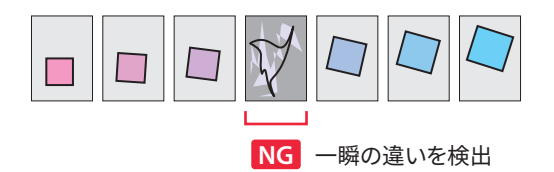

## **Quality Commander と連携**

常時監視ツールは、組込みソフトウェア自動テストシステムQuality Commanderの オプションとして使用することができます。

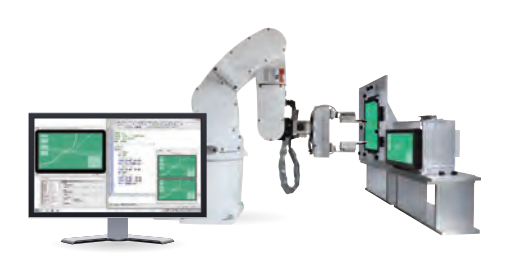

#### Quality Commander の テスト結果にリンク

常時監視ツールの画像撮影の時間と、Quality Commanderの テスト結果データベースに記録されている時間を照らし合わせ て、テスト結果をリンクさせることができます。

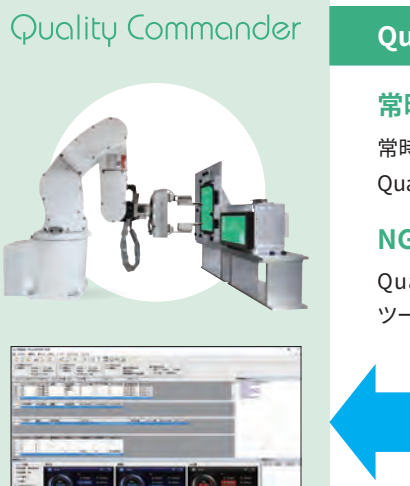

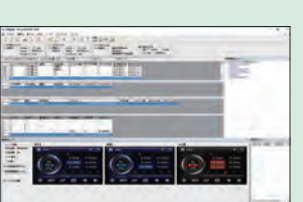

Ouality Commander 結果画面

#### Quality Commanderから

常時監視ツールの開始/停止制御

常時監視ツールの記録開始/停止は Ouality Commanderのシナリオから制御可能

#### NGが出た瞬間の様子を確認

Quality CommanderでNG判定が出た瞬間、常時監視 ツールでどのような画像が表示されていたかを確認

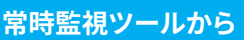

NG結果が出た時の操作内容を確認 画面上にエラー表示が起きた時点で、ロボットが

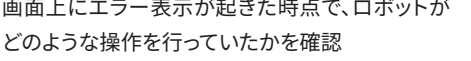

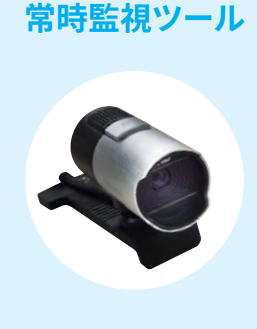

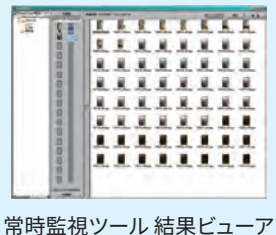

常時監視ツールで ロボット操作中の 画面を監視

常時監視ツールを併用するこ とで、Ouality Commander のみでは難しい長時間の監 視、ロボットで隠れてしまう画 面の撮影・判定が可能です。

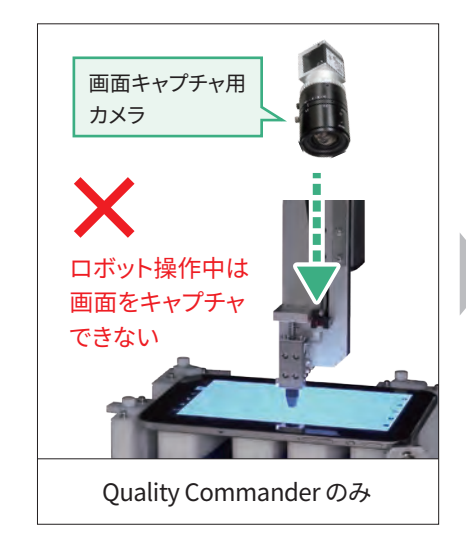

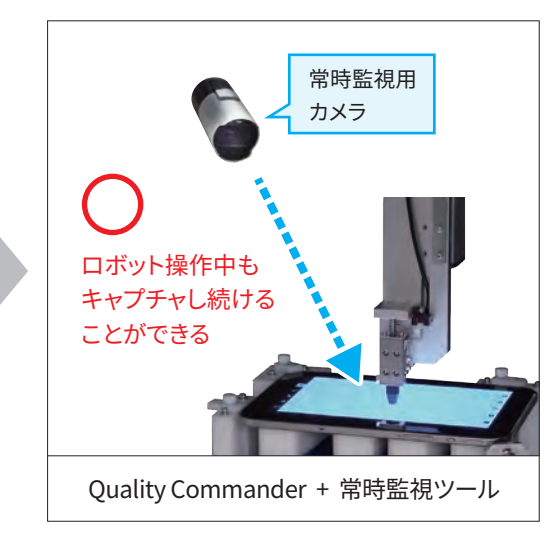

JNOVEL 日本ノーベル株式会社

TEL 03-3927-8801 FAX 03-3927-8802 〒114-0002 東京都北区王子2-30-2 sales@jnovel.co.jp

#### https://www.jnovel.co.jp/qc/ ホームページ